#### User Guide 024

# <span id="page-0-0"></span>intersil

### [ISL85403EVAL1Z](https://www.application-datasheet.com/) Evaluation Board User Guide

#### Description

The [ISL85403EVAL1Z](https://www.application-datasheet.com/) board allows quick evaluation of the ISL85403 in the 2-stage boost-buck and the synchronous buck configurations. It is a cost effective solution for the low-power, wide input voltage range point-of-load application where both stepping up and stepping down voltage capabilities are required.

#### Specifications

The design specifications of the [ISL85403EVAL1Z](https://www.application-datasheet.com/) are shown in Table 1.

#### TABLE 1. SPECIFICATIONS

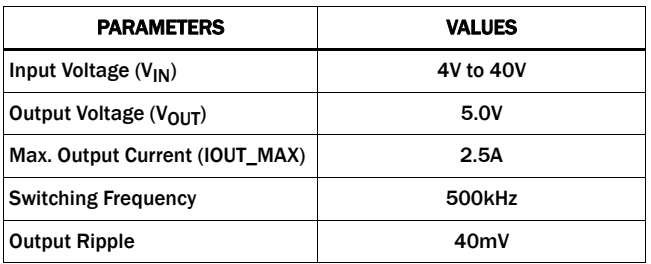

#### Key Features

- Flexible design
- V<sub>IN</sub> range of 4V to 40V
- Convenient power connection

#### References

**[ISL85403](http://www.intersil.com/content/dam/Intersil/documents/isl8/isl85403.pdf)** Datasheet

#### Ordering Information

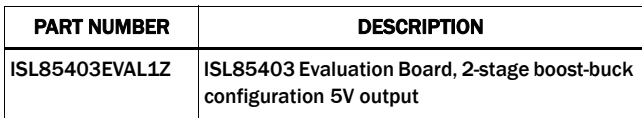

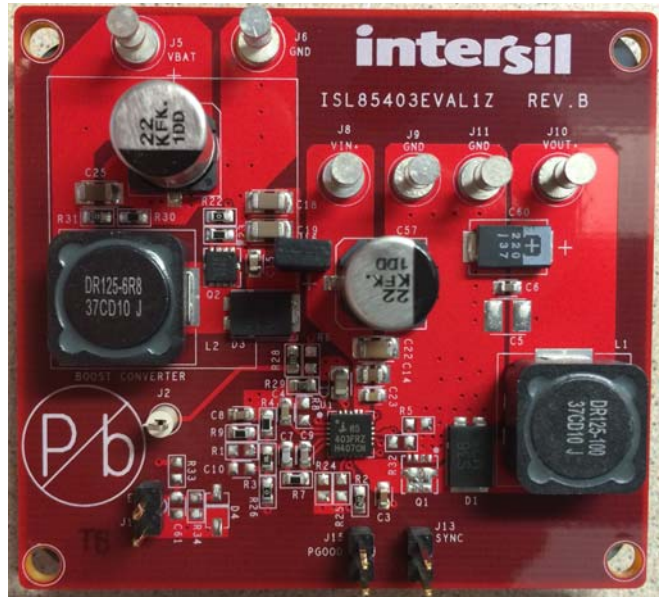

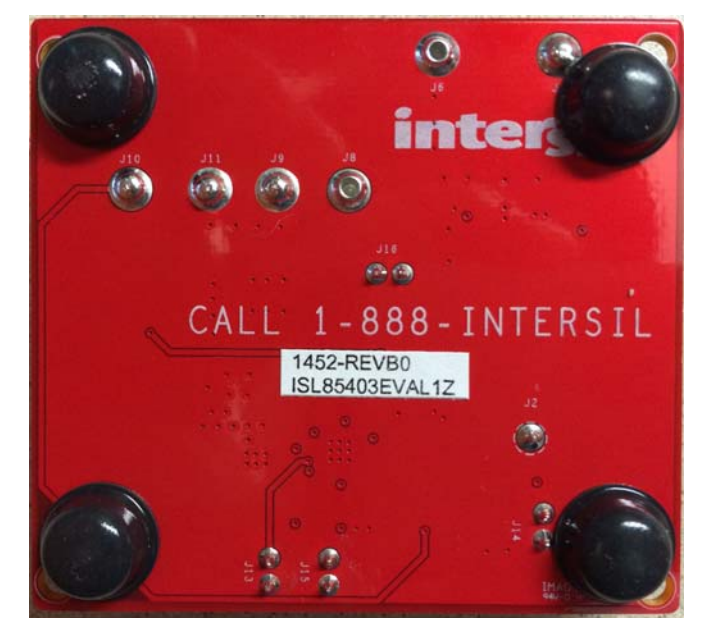

FIGURE 1. TOP VIEW FIGURE 2. BOTTOM VIEW

#### Functional Description

The ISL85403 is a flexible switching regulator with an integrated 127mΩ high-side MOSFET. It can be used as a synchronous buck converter, a 2-stage boost-buck converter or a noninverting buck-boost converter.

The [ISL85403EVAL1Z](https://www.application-datasheet.com/) board demonstrates the operations of the ISL85403 in the 2-stage boost-buck configuration. It also allows the user to easily modify the board into synchronous buck configuration. The [ISL85403EVAL1Z](https://www.application-datasheet.com/) board is shown in **Figures 1** and [2.](#page-0-0)

The schematic is shown on  $page\ 4$ , bill of materials on  $page\ 5$ , and PCB layers for reference start on [page 9.](#page-8-0) [Figures 6](#page-5-0) through [25](#page-8-0) show performance data taken from the evaluation board.

#### Operating Range

For the 2-stage boost-buck configuration, the board input voltage range is 4V to 40V. The output voltage is set to 5V by default and can be changed by voltage feedback resistors  $R_3$  and  $R_4$ , as shown in Equation 1:

$$
R_4 = R_3 \cdot \frac{V_{ref}}{V_{OUT} - V_{ref}} \tag{EQ. 1}
$$

NOTE: In order to change to a higher output voltage, the output capacitors have to be changed for the higher voltage rating.

The board is set to a default frequency of 500 kHz (FS pin/Rg is open). The switching frequency can be programmed to other values by a resistor at  $R_8$ . Refer to the  $15L85403$  datasheet for the resistor value and the switching frequency. The switching frequency can also be synchronized to external clock by connecting the external clock to the SYNC terminal (J13).

#### Quick Test Setup

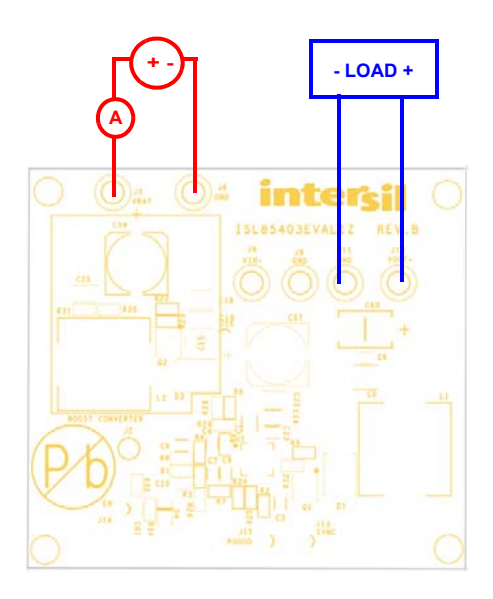

FIGURE 3. [ISL85403EVAL1Z](https://www.application-datasheet.com/) BOARD SETUP

1. Make sure that shunt is installed on J16.

- 2. Connect the power supply to the input terminals VBAT(J5) and GND (J6). Connect the load terminals to the output VOUT+ (J10) and GND (J11). Make sure the setup is correct prior to applying any power or load to the board.
- 3. Adjust the power supply to 4V to 40V and turn it on.
- 4. Verify the output voltage is 5V and use oscilloscope to monitor the phase node waveforms.

#### Board Modification for the Synchronous Buck Configuration

The following steps provide guidelines to modify the [ISL85403EVAL1Z](https://www.application-datasheet.com/) into the synchronous buck configuration.

- 1. Populate Q1 with the desired MOSFET.
- 2. Remove the jumper on J16 to disconnect the boost power stage from the buck power stage
- 3. Populate R<sub>32</sub> with 0Ω resistor and R<sub>5</sub> with 4.7kΩ resistor.
- 4. Remove resistor R<sub>22</sub>.
- 5. Short EXT\_BOOST pin to ground by removing  $R_{31}$  and replacing R<sub>30</sub> with 0Ω resistor.
- 6. If V<sub>CC</sub> switch-over feature is needed, remove the resistors  $R_{28}$ and R<sub>29</sub> and populate R<sub>6</sub> with 0Ω resistor.
- 7. Removing the diode D1 is optional. Generally the SS3P6 will help reducing losses associated with the MOSFET's body diode, yielding better efficiency.
- 1. Connect the power supply to the input terminals VIN+ (J8) and GND (J9). Connect the load terminals to the output VOUT+ (J10) and GND (J11). Make sure the setup is correct prior to applying any power or load to the board.
- 2. Adjust the power supply to 8V to 40V and turn it on.

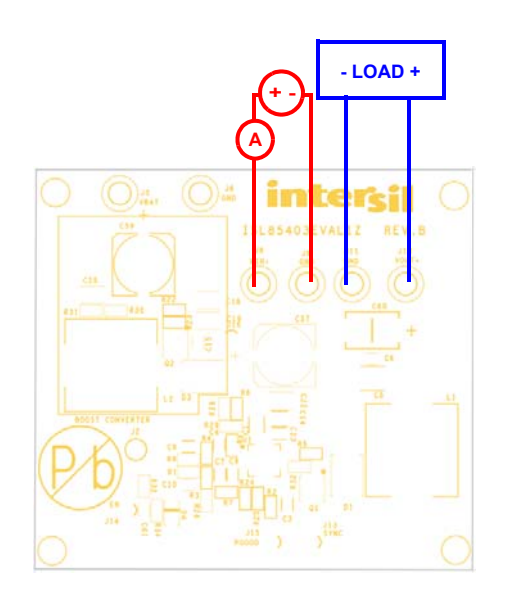

FIGURE 4. [ISL85403EVAL1Z](https://www.application-datasheet.com/) IN THE SYNCHRONOUS BUCK CONFIGURATION BOARD SET UP

#### PCB Layout Guidelines

- 1. Place the coupling ceramic capacitors as closely as possible to the IC VIN pin and cathode of the power diode (D1). Keep this loop (coupling ceramic capacitor, IC VIN pin and diode) as small as possible to minimize the voltage spikes induced by the trace parasitic inductance. A bulk capacitor, C59 (as shown in the "ISL85403EVAL1Z Circuit Schematic" on [page 4](#page-3-0)), is included to support long wire connections from power supplies to the evaluation board.
- 2. Keep the phase node copper area small but large enough to handle the load current.
- 3. Place the output ceramic and aluminum capacitors close to the power stage components as well.
- 4. Place vias (at least 9) in the bottom pad of the IC. The bottom pad should be placed in ground copper plane with an area as large as possible in multiple layers to effectively reduce the thermal impedance.
- 5. Place the 4.7µF ceramic decoupling capacitor C1 (as shown in the ["ISL85403EVAL1Z Circuit Schematic" on page 4\)](#page-3-0) as close as possible to the IC's VCC pin. Put multiple vias close to the ground pad of this capacitor.
- 6. Keep the bootstrap capacitor close to the IC.
- 7. Place the output voltage sense trace close to the place that is to be strictly regulated.
- 8. Place all the peripheral control components close to the IC.

<span id="page-3-0"></span>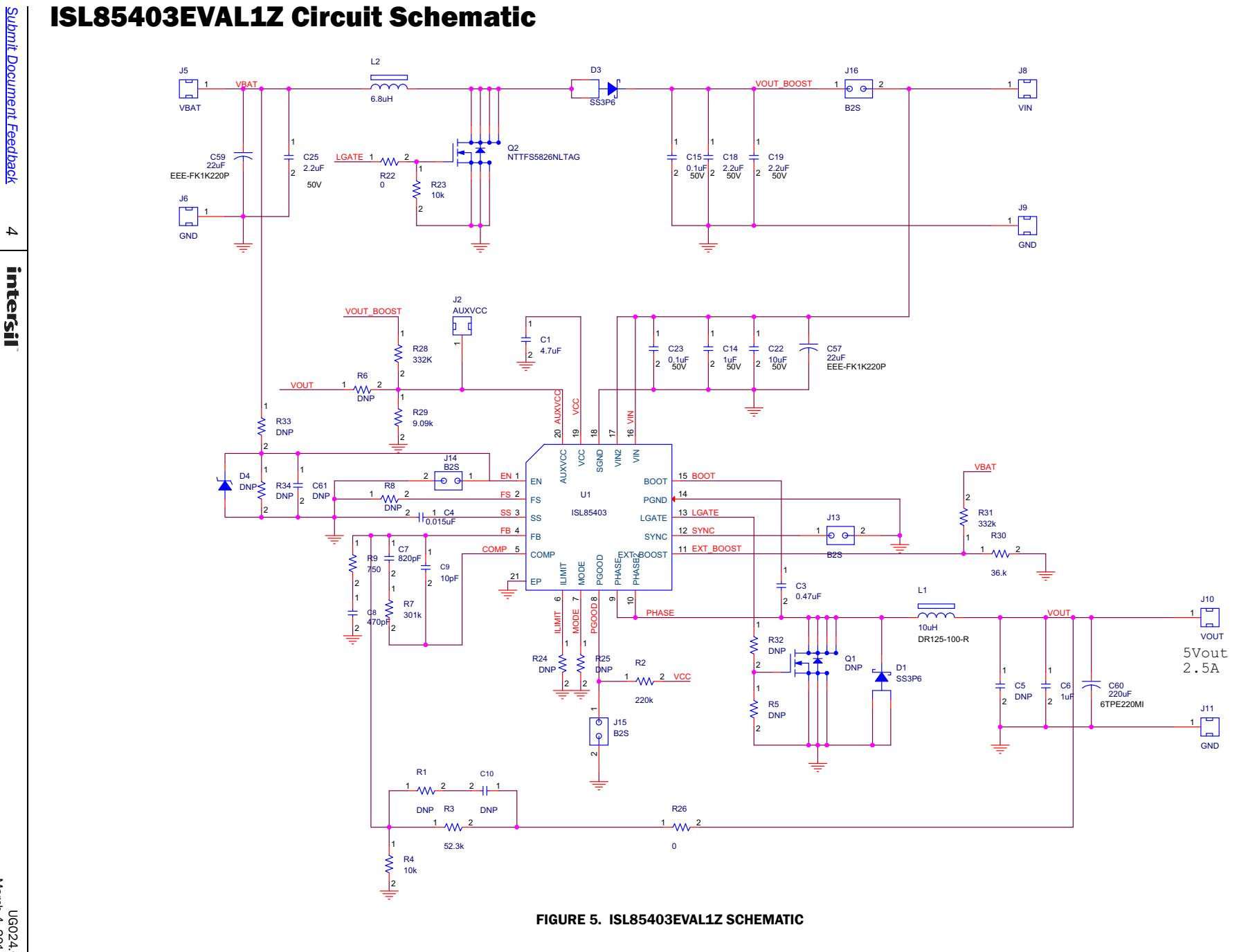

User Guide 024 User Guide 024

#### <span id="page-4-0"></span>Bill of Materials

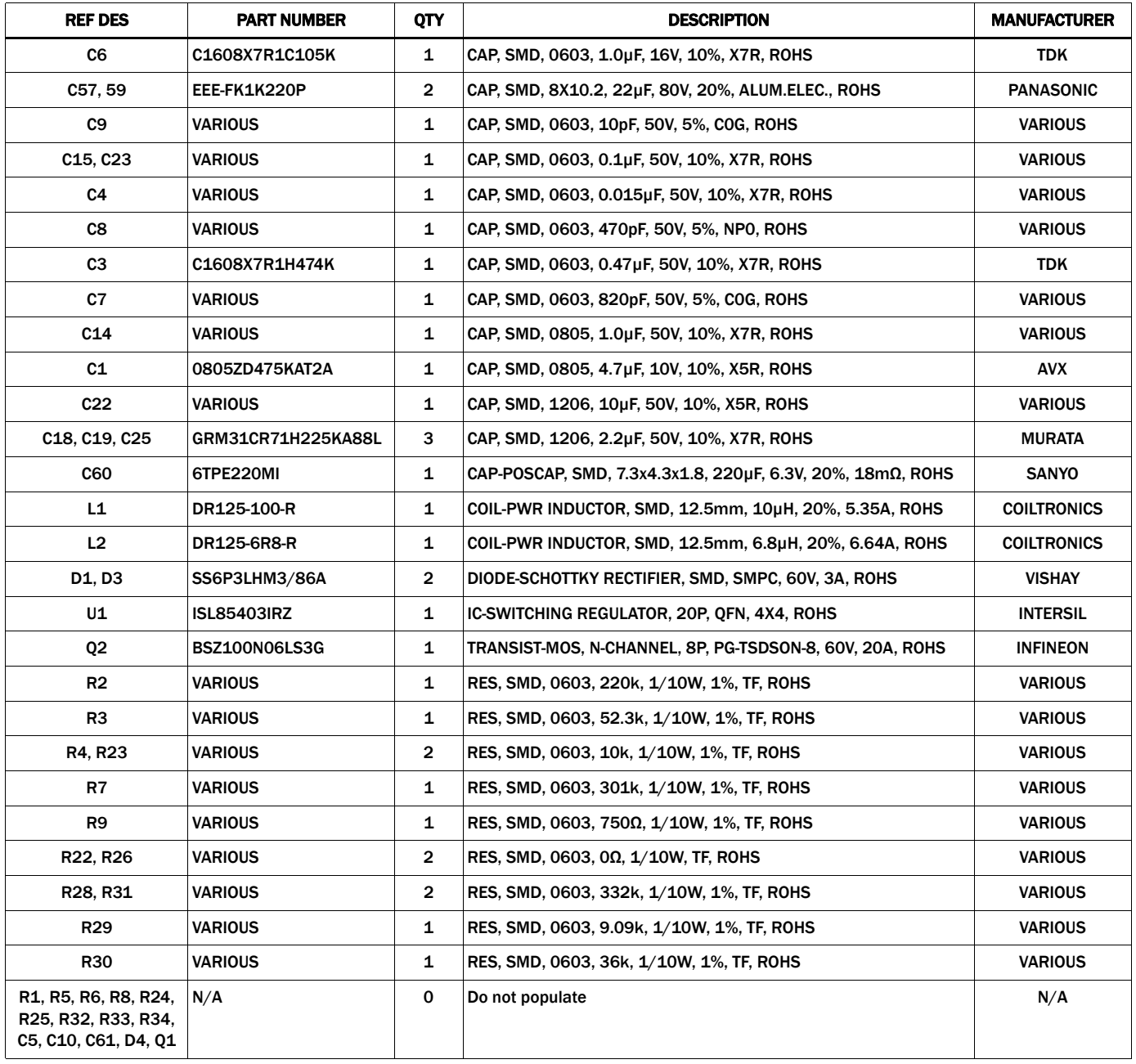

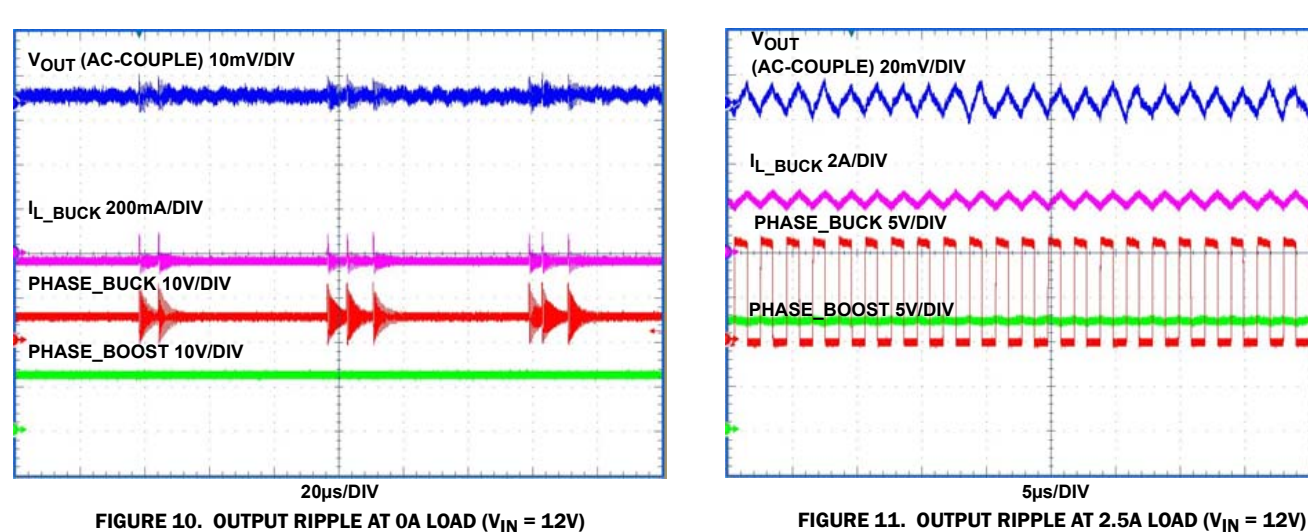

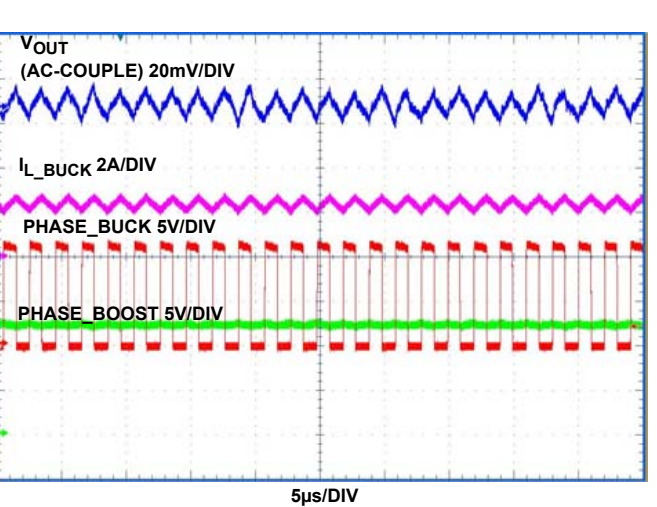

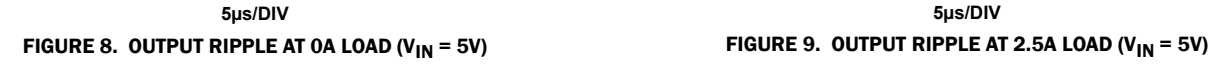

w/ww/ww/ww/ww/ww/ww/ww/ww/ww/ww/ww

**IL\_BUCK 200mA/DIV**

**PHASE\_BUCK 10V/DIV**

**PHASE\_BOOST 10V/DIV**

wywwywywwywywywywywywywywywywywywywywy

in mal not and mal mal and and mal not not not not the mal and mal ma

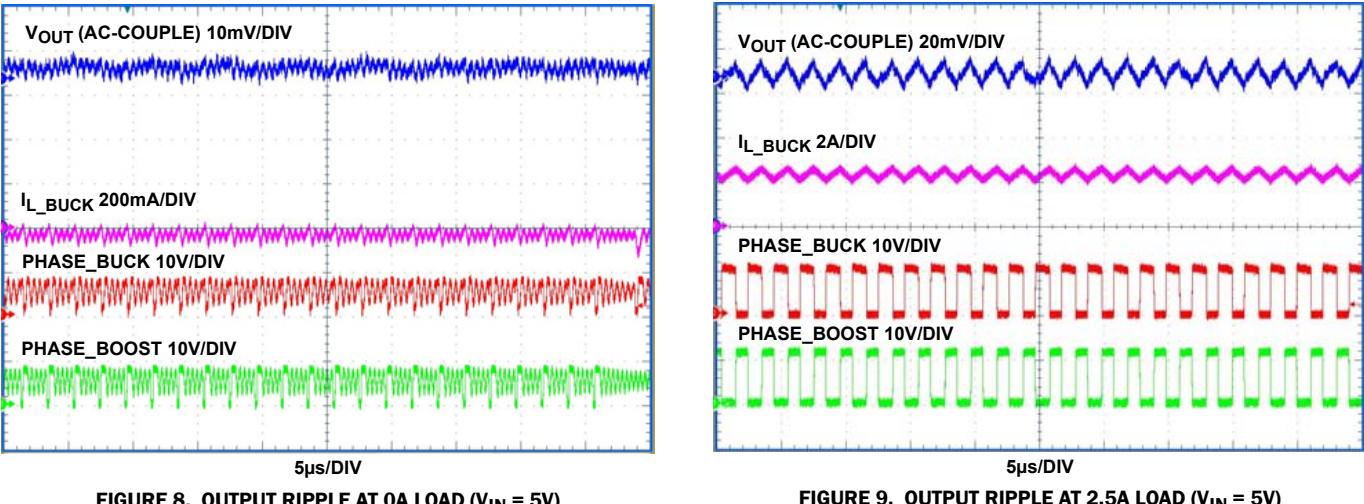

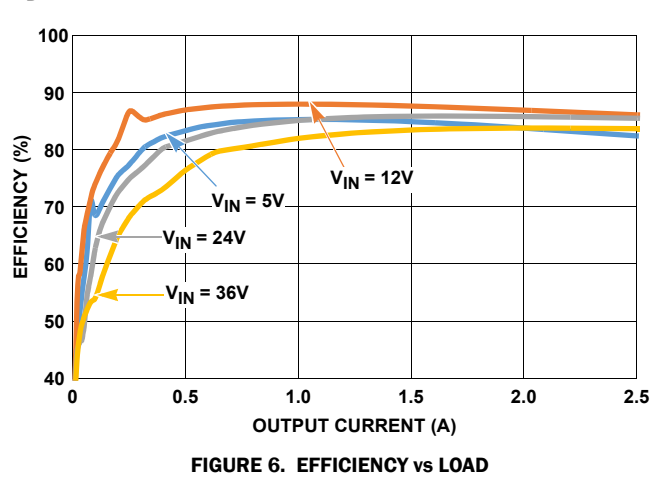

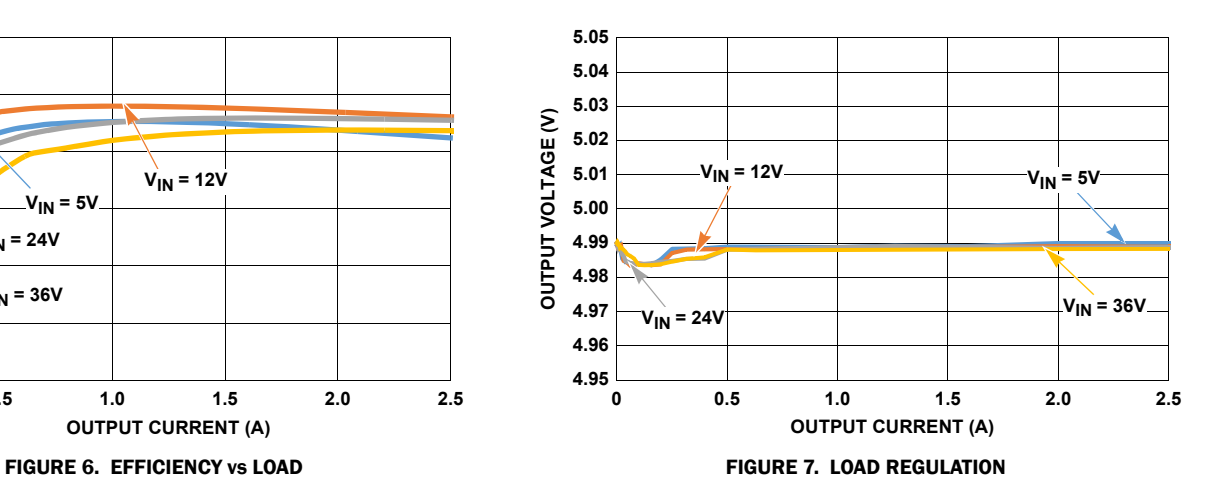

User Guide 024

#### <span id="page-5-0"></span>Typical Performance Curves

#### **Typical Performance Curves (Continued)**

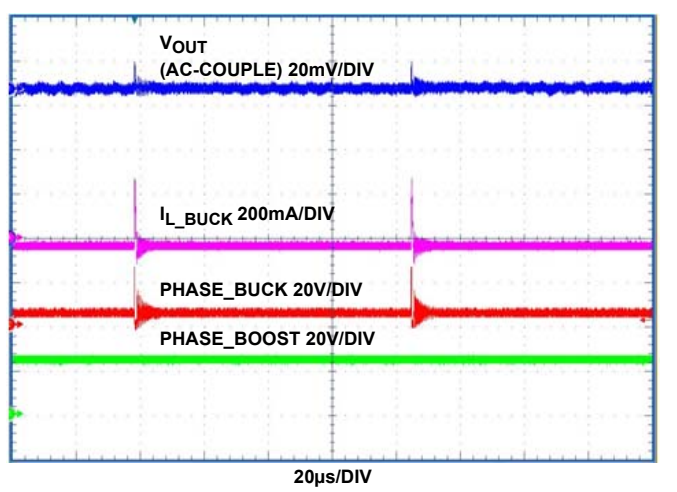

FIGURE 12. OUTPUT RIPPLE AT 0A LOAD (V<sub>IN</sub> = 24V) FIGURE 13. OUTPUT RIPPLE AT 2.5A LOAD (V<sub>IN</sub> = 24V)

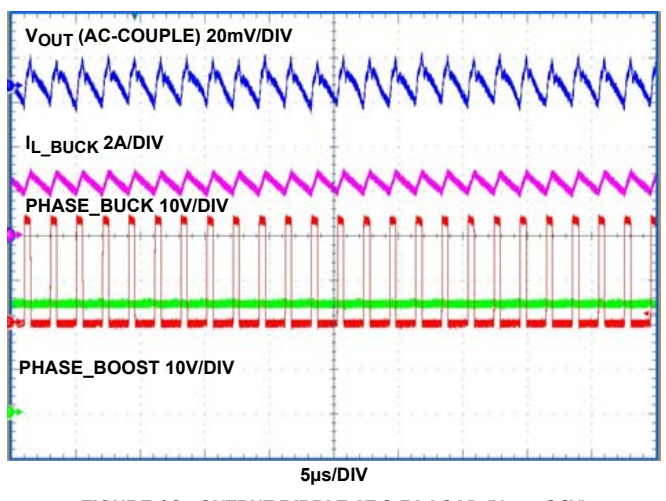

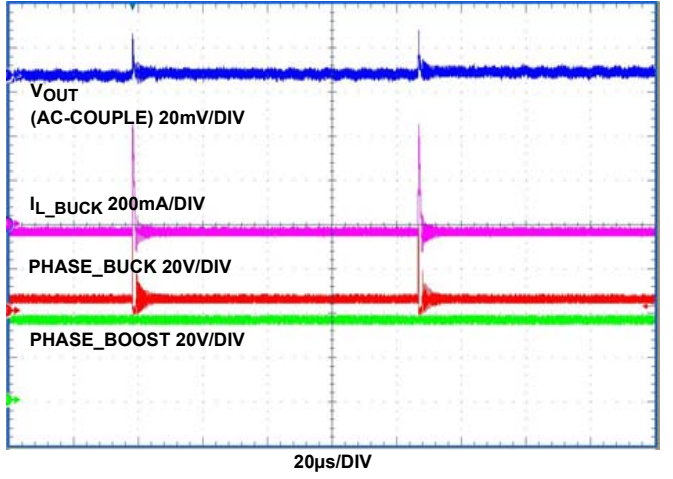

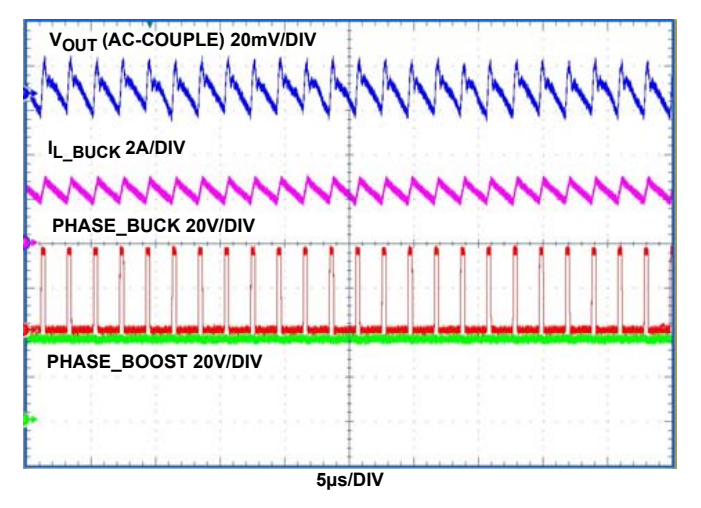

FIGURE 14. OUTPUT RIPPLE AT 0A LOAD (V<sub>IN</sub> = 36V) FIGURE 15. OUTPUT RIPPLE AT 2.5A LOAD (V<sub>IN</sub> = 36V)

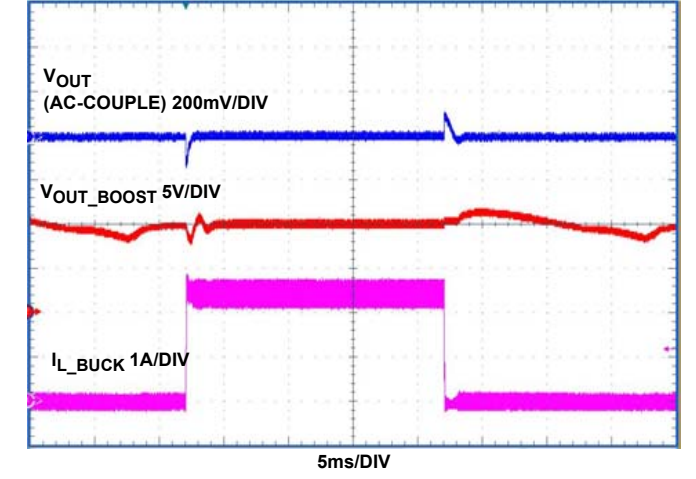

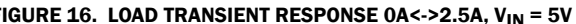

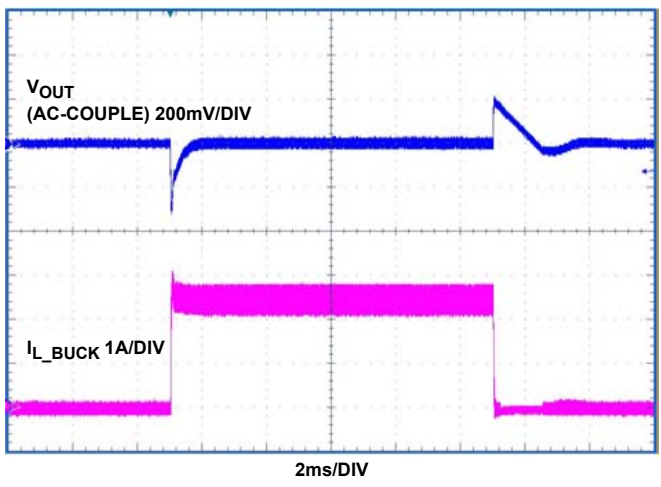

FIGURE 16. LOAD TRANSIENT RESPONSE 0A<->2.5A, V<sub>IN</sub> = 5V FIGURE 17. LOAD TRANSIENT RESPONSE 0A<->2.5A, V<sub>IN</sub> = 12V

# **Typical Performance Curves (Continued)**

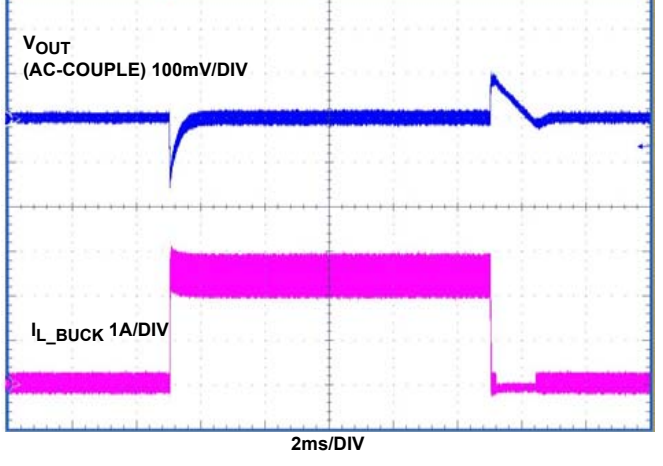

FIGURE 18. LOAD TRANSIENT RESPONSE 0A<->2.5A, V<sub>IN</sub> = 24V FIGURE 19. LOAD TRANSIENT RESPONSE 0A<->2.5A, V<sub>IN</sub> = 36V

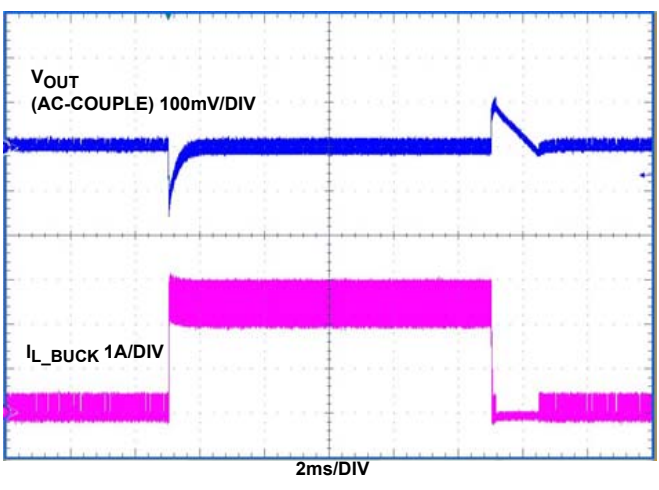

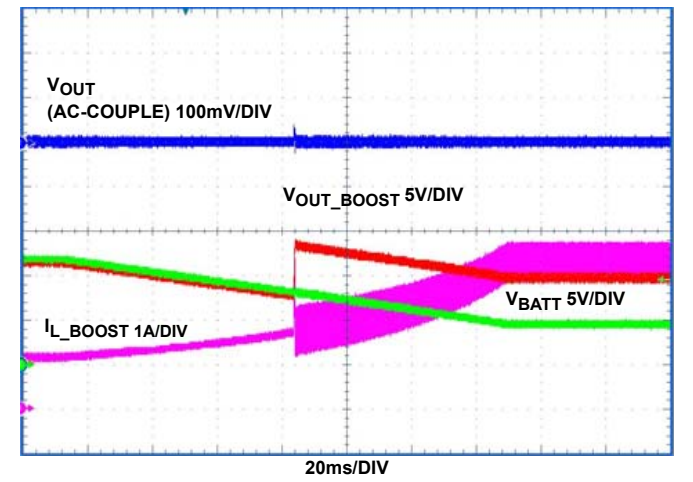

FIGURE 20. BOOST-BUCK MODE, INPUT TRANSITION FROM 12V TO 5V, 2.5A LOAD

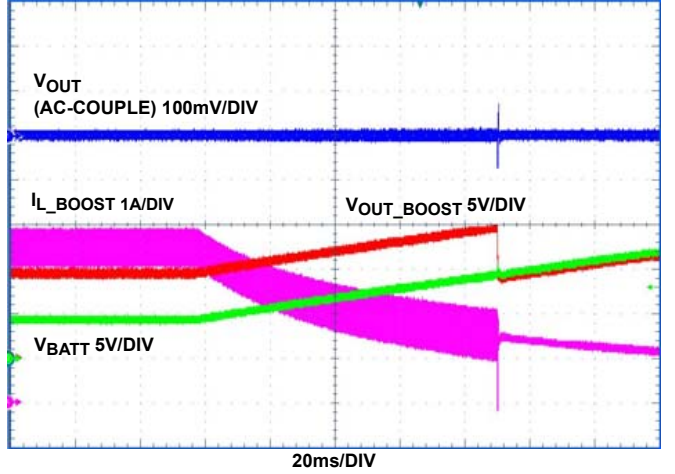

FIGURE 21. BOOST-BUCK MODE, INPUT TRANSITION FROM 5V TO 12V, 2.5A LOAD

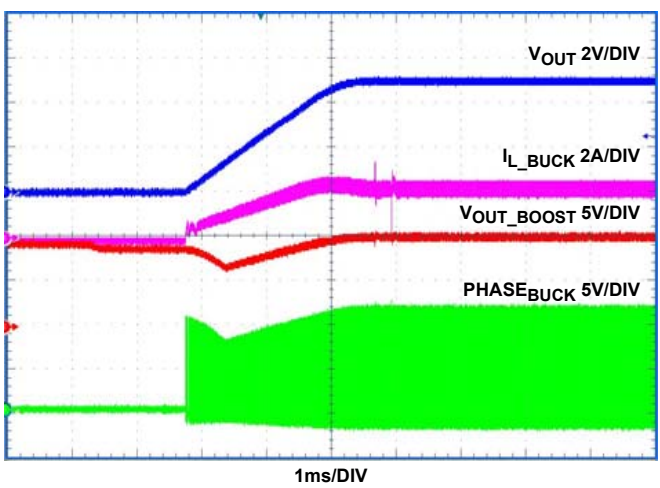

FIGURE 22. SOFT-START AT 0A LOAD (V<sub>IN</sub> = 5V) FIGURE 23. SOFT-START WITH 2Ω LOAD (V<sub>IN</sub> = 5V)

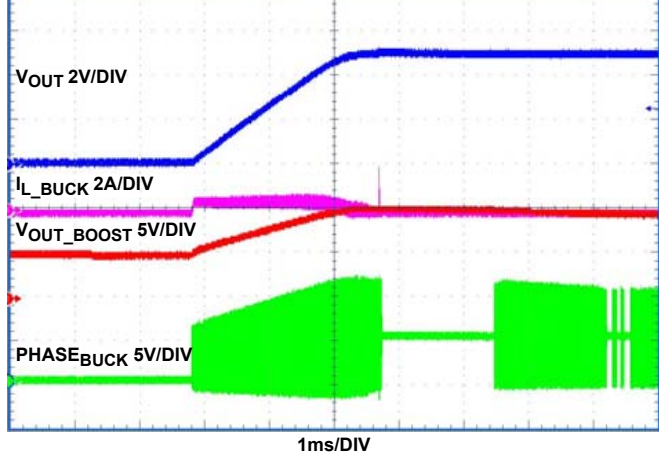

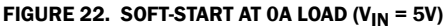

## **1ms/DIV VOUT 2V/DIV IL\_BUCK 2A/DIV PHASE<sub>BUCK</sub> 20V/DIV VOUT\_BOOST 20V/DIV**

<span id="page-8-0"></span>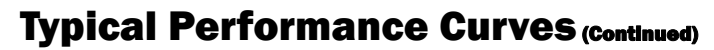

#### Board Layout

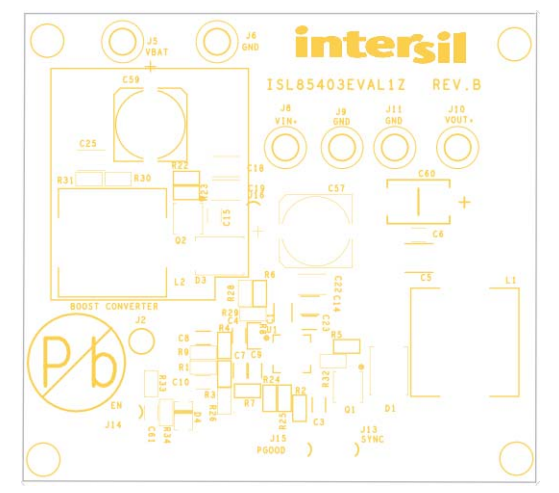

FIGURE 26. SILKSCREEN TOP FIGURE 27. TOP LAYER

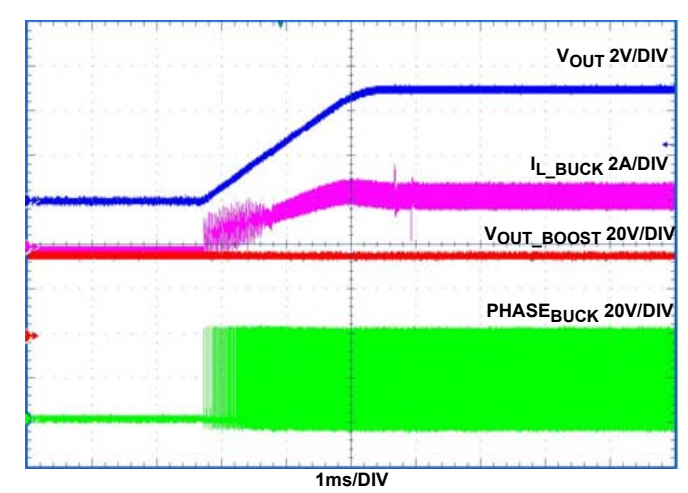

FIGURE 24. SOFT-START AT 0A LOAD (V<sub>IN</sub> = 36V) FIGURE 25. SOFT-START WITH 2Ω LOAD (V<sub>IN</sub> = 36V)

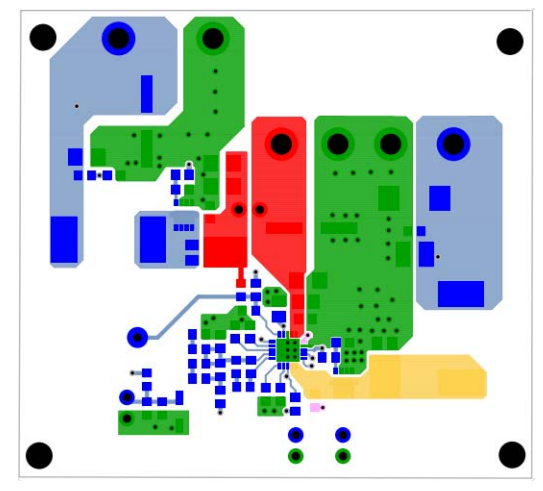

#### Board Layout (Continued)

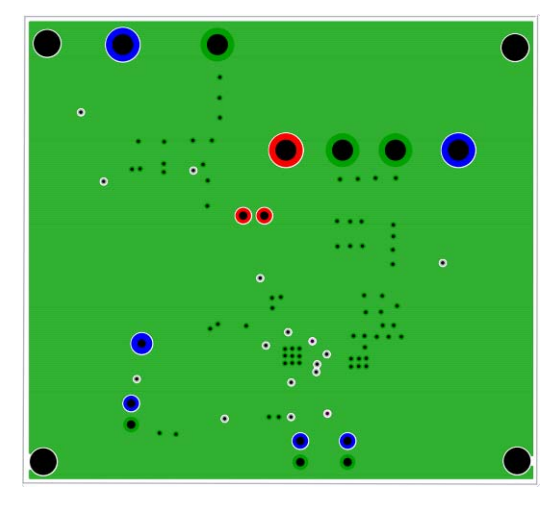

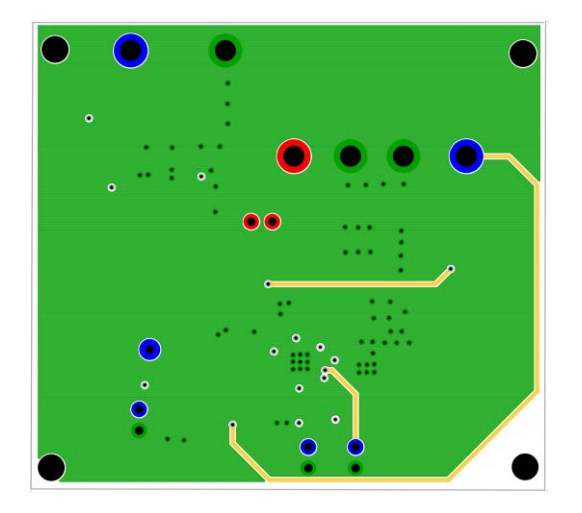

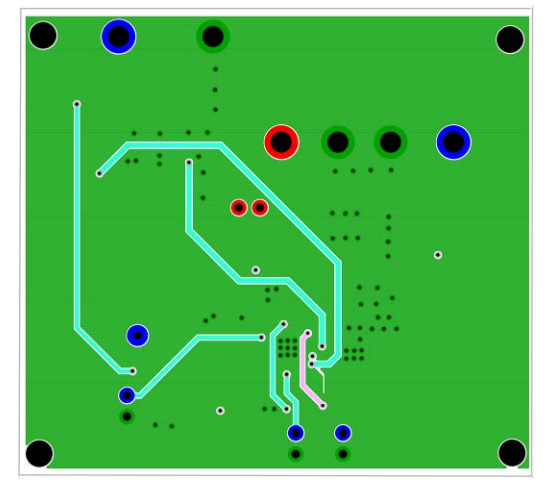

FIGURE 28. 2<sup>nd</sup> LAYER **FIGURE 29. 3<sup>rd</sup> LAYER** 

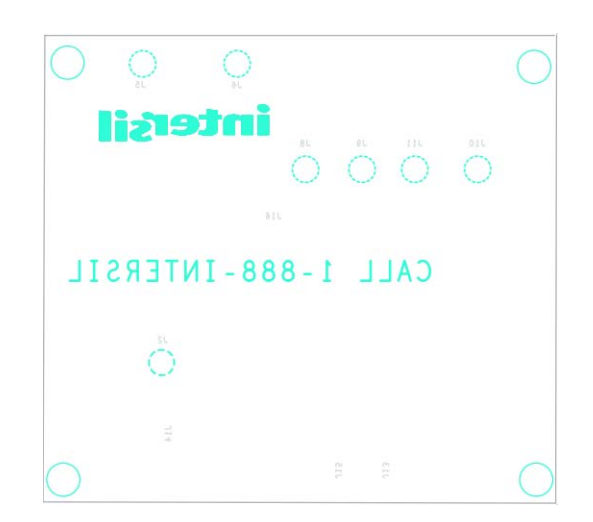

FIGURE 30. BOTTOM LAYER FIGURE 31. SILKSCREEN BOTTOM

*Intersil Corporation reserves the right to make changes in circuit design, software and/or specifications at any time without notice. Accordingly, the reader is cautioned to verify that the document is current before proceeding.*

For information regarding Intersil Corporation and its products, see www.intersil.com